**Award-Winning Monthly Newsletter for Orange County IBM PC Users' Group Members** 

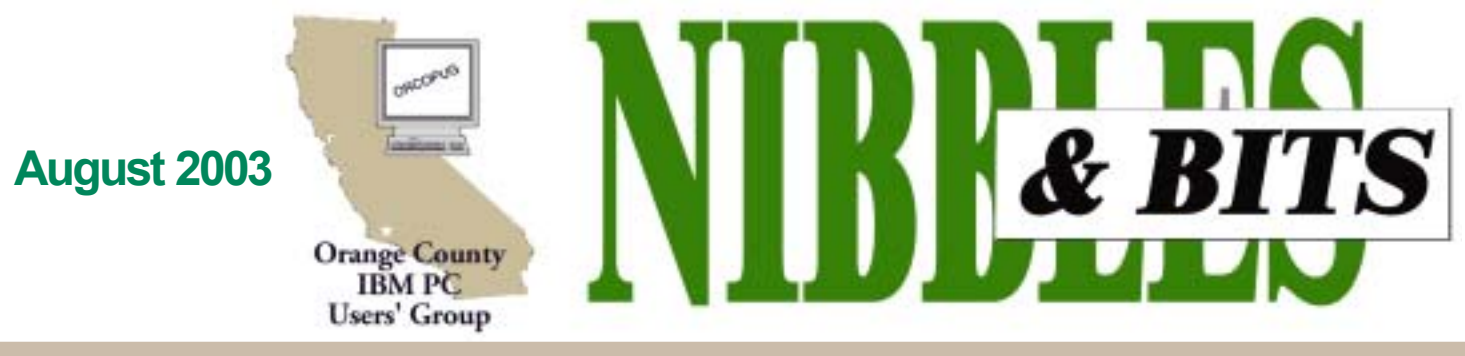

### Tuesday, August 12, 6:30 p.m. at Sunny Hills Racquet Club, Fullerton - Bring a friend!

#### **AUGUST PROGRAM**

### **Identity theft and the password problem**

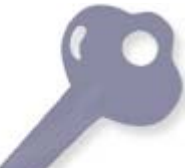

r. Jeffrey Patin, founder and CEO of JP CyberTech, Inc., will talk to our group on August 12 about how we can prevent identity theft and create secure passwords using Enigma II, an advanced encoding software. Research has shown password and identity theft to be one of the fastest growing crimes in the country, yet people have been slow to implement important safety measures on their computers to protect themselves from unauthorized users.

In addition, many people tend to lose track or recycle the same passwords and personal ID for their bank accounts, credit card PINs, and other sensitive information.

Having your passwords stolen can compromise your financial and personal information and allow others to use that information to profit from your loss.

Creating hard-to-guess passwords can provide greater security but can result in users writing their password down on notepads, planners or on post-it notes near their computers. This in turn creates even easier accessibility for unauthorized users to obtain your personal information. Regularly changing your password can help lessen unwanted access to your private information, but trying to remember your latest password could be a nuisance.

Unfortunately, passwords can be guessed, and cracking easy passwords is mere child's play with the many password-cracking programs that are easily available for downloading. The time and cost of recovering losses from unauthorized use of your information can be daunting. According to the Internet

*(Continued to page 6)*

### **SWUG: Fun in the sun and computers, too!**

#### *by Judy Taylour, SWUG co-chair*

It's time to register for the 10th Annual Southwest User Group Conference (SWUG) being held August 8 through August 10 at the Mission Valley Hilton in San Diego.

Planned activities include Saturday and Sunday workshops; vendorsponsored presentations and meals; a Saturday evening Vendor Faire; numerous prize drawings; and personal time with vendors. News-

*(Continued to page 4)* Volume 21

#### **INSIDE...**

```
Notepad • 2
```
Letters to the editor • 2-3 **Member information • 3 Raffle winners • 4 SWUG web entries • 4 Regional meetings • 4** User group deals • 5-6 **What's new... • 7 How to... • 8-9 HAL gets programs • 10 Peripherals • 11 News Bites • 11 Meeting info · Back cover** 

#### **Identity theft statistics**

**The rate of identity theft soared nearly 80% over the past year, affecting 3.4% of all adult consumers, The Gartner Groups said in July.**

**Fully 7 million U.S. consumers were victimized by identity thieves during the year ending in June. ìThe growth rate in identity theft** from 2002 to 2003 is staggering," **according to Gartner analyst Avivah Litan.**

**However, for various reasons, ID thieves face only a one-in-700 chance of being caught, Litan said.**

**Most identity crimes are not committed on the Internet, but by information stolen by someone you know, pickpockets, and U.S. mail interception. But Litan said, "The Internet plays a large role in payment fraud. Thieves go after high volumes of credit-card numbers, then sell or barter those numbers through chat rooms.**"

*Source: TechWeb News, 7/21/2003*

# **Notepad**

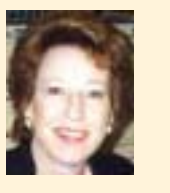

What a sad coincidence. This month our program is about **security online.** Today, I found a cancelled check for \$146.88 (not mine) in my bank statement that was deducted from my checking account with my (bogus) verbal okay via the Internet. My name, address and checking password weren't needed. Only my account number. The bank froze the account and will research it. But, I believe the money won't ever be returned.

Last month, I recommended using **SpamCop.com** to report spammers to ISPs. A recent article said this no longer has an impact on stopping spam. Instead, rely on email filters, your delete key, a disposable email address, no reply, and prudence to keep your head above spam's flood levels.

Thanks to your Board of Directors, the onsite **search engine at www. orcopug.org** has been upgraded and now will allow you to search the PDF newsletter archives!

Terry Currier, WINNERS, is a primary judge in the upcoming **SWUG website contest**. Innovatively, he contacted all the website entries (see page 4) for one judge from each membership. Our judge is Lloyd Boutwell, who volunteered 3-4 hours of his time to evaluate 20 websites. All of the judges will send their evaluations back to Terry to compile the results and cast votes.

I did not enter the **SWUG**'s news**letter contest** because there is no PDF category. It's possible that next year judging will be done directly from PDF files, too. I am looking forward to that.

> *Linda Gonse [editor@orcopug.org](mailto:editor@orcopug.org)*

**Orange County IBM PC Users' Group**  $2^{\circ}$  Orange Count

## Letters

#### **Youíre invited to Mars Watch 2003**

Dear Planetary Society Members,

Our international Mars celebration has begun! Join us for Mars Watch 2003, as we celebrate the closest approach of Mars in more than 50,000 years.

This summer people everywhere will be taking a closer look at this fascinating world next door. The Planetary Society's Mars Watch 2003 program includes over 200 Mars related events around the world, a number that continues to grow.

Currently, there are Mars Watch 2003 events in the United States, Japan, Austria, Denmark, Germany, Spain, Canada, India, the United Kingdom, Taiwan, Malaysia, and Portugal.

We invite you to take a closer look at Mars by attending a star party, learning something new about Mars at a lecture, attending a Mars Watch 2003 family event, or simply taking a look at the sky on August 27.

For a complete list of our events worldwide, please check our website at: *http://planetary.org/ marswatch2003/events.html*

Additionally, our website is loaded with educational and observing activities, and information about the five spacecraft going to Mars to join the two already there. Turn your attention to Mars  $-$  by visiting us at: *http://planetary.org/marswatch2003/*

Help us achieve our goal to have half of the world's population looking at, or thinking about, Mars this summer. During this "Close" Encounter of a Red Kind," Mars will be a beautiful sight in the sky for anyone who looks up.

#### **Forwarded from Mervin Frank mfrank3@juno.com**

#### **UG program announced**

I am writing to let you know about our new user group program. RingCentral

is a leading vendor of communications software and services, and it is likely that you have used our products if you used a computer or modem made by IBM, Acer, Toshiba, Compaq, HP, USR or NEC.

Full details and the registration form on our web sites: *http:// www.ringcentral.com/ug, http:// www.buzme.com/ug* and *http:// www.800-works.com/ug.*

I look forward to working with your user group!

> **Timothy Self tself@ringcentral.com**

*(Continued on page 3)*

Published and distributed to club members by the Orange County IBM PC Users' Group

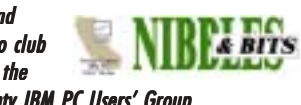

The opinions expressed herein are the writers. They are not reflective of the Orange County IBM PC Users' Group position, and are not endorsed by inclusion in this newsletter.

Submit items to the newsletter editor at: editor@orcopug.org; or Linda Gonse, 22655 Valley Vista Circle, Wildomar, CA 92595-8334

#### **Directors**

**President, Mike Lyons** *[mike@orcopug.org](mailto:mike@orcopug.org)* **Vice President,** *OPEN* **Treasurer/Membership/ SYSOP, Charlie Moore** *[charlie@orcopug.org](mailto:charlie@orcopug.org)* **Editor/Webmaster, Linda Gonse** *[linda@orcopug.org](mailto:linda@orcopug.org)* **Reviews, Terry Schiele** *[terry@orcopug.org](mailto:shgraham@earthlink.net)* **Programs, Lothar Loehr** *[lothar@orcopug.org](mailto:lothar@orcopug.org)* **Membership, Carl Westberg** *[carl@orcopug.org](mailto:carl@orcopug.org)* **APCUG Rep, Siles Bazerman** *[Siles.Bazerman@gte.net](mailto:siles.bazerman@gte.net)*

**P.O. Box 716, Brea, CA 92822-0716 (714) 990-0580 [info@orcopug.org](mailto:info@orcopug.org)**

#### **More club information and review guidelines at: www.orcopug.org**

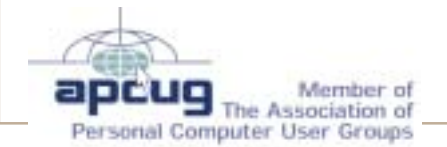

# Members' email

**Balazs, Frank** *[fbalazs@netzero.net](mailto:fbalazs@netzero.net)* **Bazerman, Siles** *[siles.bazerman@gte.net](mailto:siles.bazerman@gte.net)* **Boutwell, Lloyd** *[LloydB8@aol.com](mailto:LloydB8@aol.com)* **Bullis, Art** *[bullis@worldnet.att.net](mailto:bullis@worldnet.att.net)* **Brubaker, Jim** *info@1homeseller.com* **Cadish, Dan** *[dbcadish@netscape.net](mailto:dbcadish@netscape.net)* **Covington III, Gary** *garyiii@hotmail.com* **Emigh, Glenn** *[glenne@linkline.com](mailto:glenne@linkline.com)* **Francis, Joe** *[joefran1@earthlink.net](mailto:joefran1@earthlink.net)* **Frank, Mervin** *[mfrank3@juno.com](mailto:mfrank3@juno.com)* **Gonse, Linda** *e[ditor@orcopug.org](mailto:linda@orcopug.org)* **Gorham, Milton** *[m4gorham@home.com](mailto:m4gorham@home.com)* **Jackson, Walter** *[wvjaxn@earthlink.net](mailto:wvjaxn@aol.com)* **Kambeitz, Bob** *[rkambeitz@juno.com](mailto:rkambeitz@juno.com)* **Kaump, LeRoy** *[leroy\\_kaump@hotmail.com](mailto:leroy_kaump@hotmail.com)* **Klees, Larry** *[lklees@dslextreme.com](mailto:lklees@dslextreme.com)* **Lake, Tony** *[TonyLake@juno.com](mailto:TonyLake@juno.com)* **Leese, Stan** *[stan\\_leese@surfside.net](mailto:stan_leese@surfside.net)* **Loehr, Lothar** *[lothar@orcopug.org](mailto:lothar@orcopug.org)* **Lyons, Mike** *[mike@orcopug.org](mailto:mike@orcopug.org)* **Moore, Charlie** *[charlie@orcopug.org](mailto:charlie@orcopug.org)* **Musser, Dave** *[dmusser@worldnet.att.net](mailto:dmusser@worldnet.att.net)* **Schiele, Terry** *[terry@orcopug.org](mailto:terry@orcopug.org)* **Tooley, Richard D.** *[tooley@alum.mit.edu](mailto:tooley@alum.mit.edu)* **Wann, Harold** *[WANN.HSW@worldnet.att.net](mailto:WANN.HSW@worldnet.att.net)* **Westberg, Carl** *[carl@orcopug.org](mailto:carl@orcopug.org)* **Wirtz, Ted** *[twirtz@pacbell.net](mailto:twirtz@pacbell.net)*

**To include your listing here, send info to:** *editor@orcopug.org.*

#### **Got a new address or ISP?**

Please send your new information to Charlie Moore, Treasurer/Membership Chairman, at *charlie@orcopug.org*.

#### Letters... *(Continued from page 2)*

#### **PowerQuest challenger?**

If you find time, give TrueImage, drive imaging software, a whirl. Unlike Drive Image/Ghost it will backup ALL partitions without dropping to DOS. It backed up my hard disk flawlessly writing to CDRs, but I could not get the restore module to run. It uses some flavor of Linux to get that job done. I REALLY would be interested to see how you like it and if you can get the restore module (the program creates it on a bootable CD or on floppy disks) to work. I am trying to get them to find out why it won't work with my system. You can get the demo at: *http://www.acronis.com/download/trueimage/* I think this company is going to give PowerQuest a rough time.

#### **Paul Stephen editor@wpcug.org**

#### **Membersí renewal dates**

**JUNE** — Dan Cadish, Don & Jane Gilbert, Terry Terrazas **JULY** — Herman Beverburg, Tony Lake, **AUGUST** — Stan Leese, Sid Liptz **SEPTEMBER** — Mervin Frank, Chad Hansen, Robert Kambeitz **OCTOBER** - Siles Bazerman, Gary Covington III, Larry Klees

**NOVEMBER** — Jim Curtin, Shelden Peck

*Submitted by Charlie Moore*

#### **Welcome new member!**

#### *by Charlie Moore*

This month our new member is Michael Moore from Anaheim. He is interested in all areas of computing. Although he is not related to me, he is a friend from another user group.

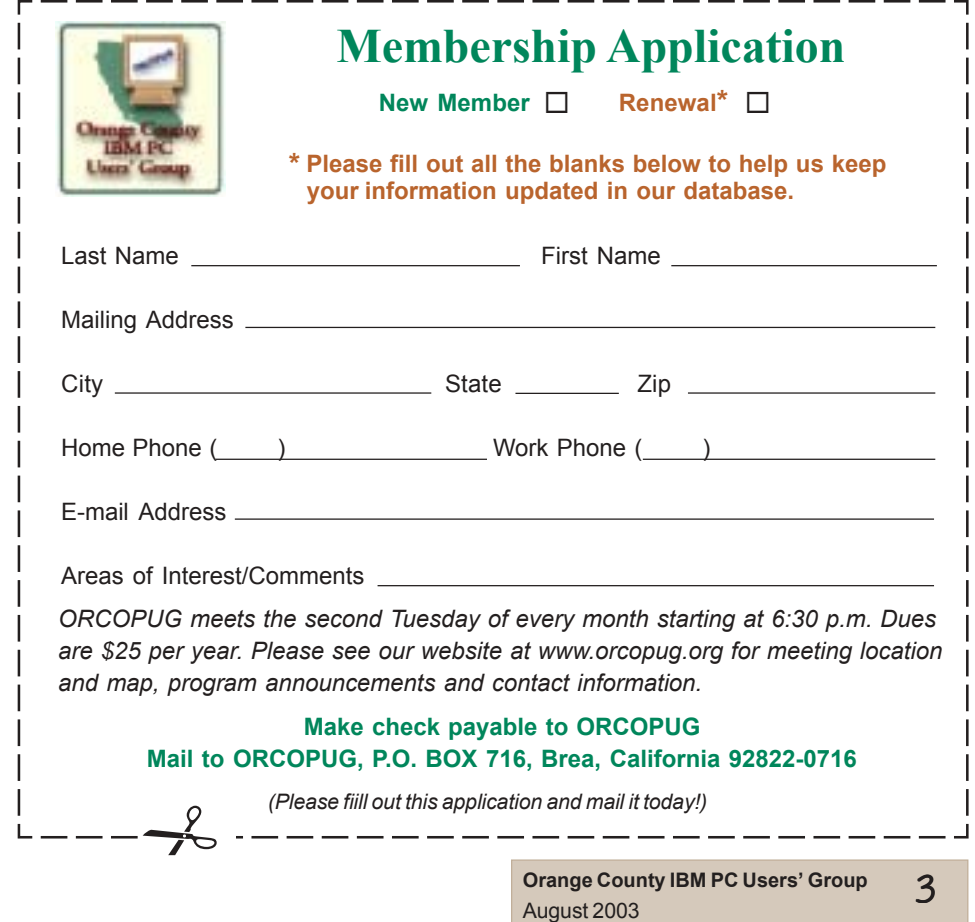

Ralph Seymour, Not Present Shelden Peck, Winner

**SAMS Teach Yourself the Internet, \$25\*** Michael Moore, Winner

**DVO Cookín Deluxe 6.0, \$39\*** Mervin Frank, Not Present Lothar Loehr, Winner

**Avantrix Backup Plus, \$59\*** Art Bullis, Not Present Milton Gorham, Winner

**Broderbund Movie Shop, \$69\*** Walter Jackson, Winner

**Epson T008 Inkject Cartridge, \$29\*** Art Bullis, Not Present Joe Duffner, Not Present Herman Beverburg, Expired Michael Lyons, Winner

**Photo Frame/Screwdriver, \$5\*** Harold Wann, Winner

New Rider's T-shirt, \$5\* Joe Duffner, Not Present Charles Burgwin, Winner

**Microsoft ruler, \$1\*** Tony Lake, Expired Joe Francis, Winner

**Stardock WindowBlinds, \$49\*** Dave Musser, Not Present Dick Tooley, Winner

*\*Estimated value*

*Submitted by Charlie Moore*

#### **Smart Computing gives prizes**

Additional prizes were given away before the monthly raffle by Smart Computing who presented the June program. The prizes included two yearly subscriptions to Smart Computing and CPU magazines.  $-LG$ 

The things that come to those that wait may be the things left by those who got there first.

*Submitted by Tony Lake*

**Orange County IBM PC Users' Group**  $4$  Drange Council

## *(Continued from page 1)*<br> **Continued from page 1) Continued from page 1) Continued from page 1) Continued from page 2011 Winners listed for July<br>
O'Reilly Google Hacks, \$25\***<br> **Regional APCUG**<br> **Regional APCUG**<br> **Regional APCUG**

*by Ed Van Meter, APCUG*

**ï The annual Region 8 meeting, September 12-13, Holiday Inn Atrium Plaza, Beaumont, Texas. Other Regional groups are welcome.**

**ï The Southeast Regional User Group Conference ( SRUGC ),** September 19-21, Atlanta, GA. **This non-platform specific conference caters to everyone. More info,** *www.srugc.org*

**ï The Chicago Computer Society is hosting the The Great Lakes Regional, September 20. Please see the APCUG web site for more information.**

Ed is APCUG's Region 11 representative for Southern California User Groups. Contact him at 858- 277-5098, *evmeter@LTSP.com.*

### *Fun in the Sun...*

letter and web page contests for all user groups with members in attendance is sponsored by Adobe.

*CatalogStudio.com* is also sponsoring a contest for the "best" twopage Digital WebBook using DeskTop Author.

All attendees will receive a t-shirt, and a Welcome Kit.

Dinner and presentation is sponsored by Adobe Friday evening and newsletter and website contest winners will be announced; Sunday lunch and presentation sponsored by Microsoft.

The conference registration fee is \$60 from August 2 through the conference date. The registration fee includes admittance to all workshops and Vendor Faire; meals and vendor presentations; Welcome Kit and tshirt. (Ed: Download a pdf registration form at *www.swugconf .org.*)

### **User Groups entered in SWUG website contest**

Take a look at the entries and see who you would vote for.

Atlanta PC Users Group www.atlpcug.org Channel Islands PC Users Group www.cipcug.org Computer Club of Green Valley gvcc.apcug.org Computer Club of Sun City www.firstsuncity.com Colony Computer Club ccug.apcug.org/index.htm Glendora Seniors Computer Club www.starquest.net/gscc Golden Gate Computer Society www.ggcs.org Grandcomputers Club www.grandcomputers.org Long Beach IBM Users Group. www.lbibmug.org North Orange County Computer Club www.noccc.org Orange County PC User Group www.orcopug.org San Diego PC User Group www.sdpcug.org Santa Barbara PC Users Group www.sbpcug.org Santa Clarita Valley PC Group www.scvpcg.org Seniors Computer Group (San Diego) home.san.rr.com/scg Sunland Village East Computer Club www.svecc.com Temecula Valley Computer User Group member.apcug.org/tvcug Thousand Oaks Personal Computer Club topcc.org/mainpage.html TUGNET www.tugnet.org WINNERS (WINdows usERS) www.windowusers.org

*Submitted by Terry Currier, WINNERS*

If 3M merges with Goodyear, will the new company be known as MMMGood? *Submitted by Ted Wirtz*

### **Members' Only Web Page Offers and Discounts Just for Members!**

For **many more discounts and user group offers** go to www.orcopug.org. Click on "members' only." Type your first initial and last name in lower case, without spaces for user name; your password is your member number following the letter "R".

#### *www.orcopug.org*

### **Magazine discounts just for computer user groups**

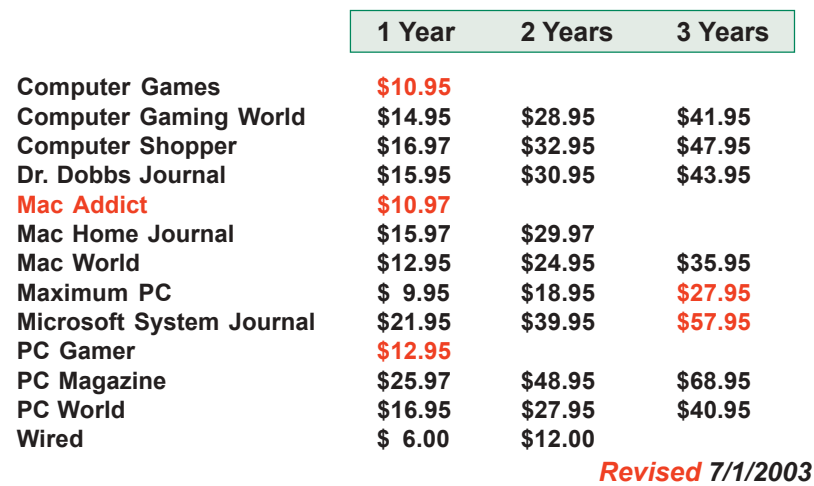

These prices are for new subscriptions and renewals. All orders must be accompanied by a check, cash or Money Order. Make payable to Herb Goodman, and mail to: **Herb Goodman, 8295 Sunlake Drive, Boca Raton, FL 33496.** Call or write: 561-488-4465, *hgoodman@prodigy.net.*

Please allow 10 to 12 weeks for your magazines to start. For renewals you must supply an address label from your present subscription to insure the correct start of your renewal.

As an extra service I will mail a renewal notice to every subscriber about 3 months prior to their expiration date.In the last few years many computer magazine subscribers have used my services for the over 300 titles I carry also at excellent prices. With almost everyone having email, they have just emailed for a price and I send them the price also via email.

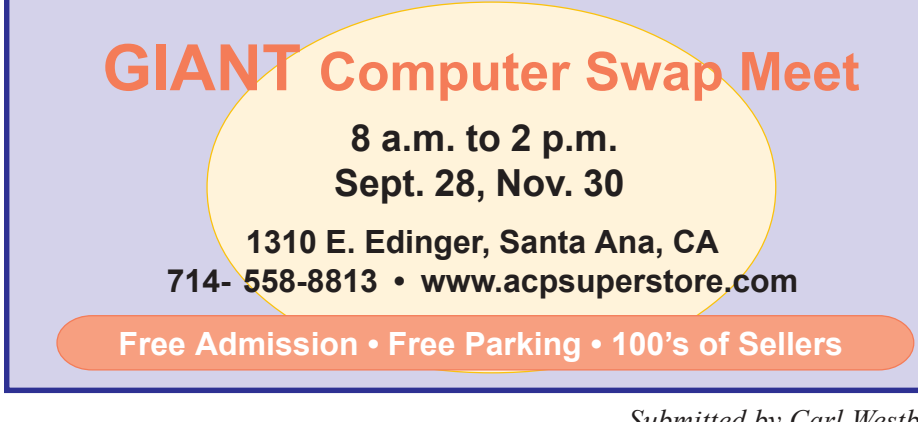

Go to our Members' Only page for User Group code and OíReilly ordering info.

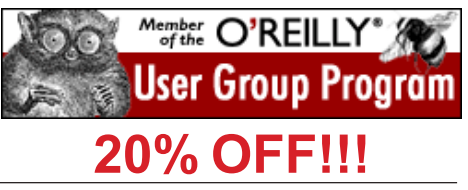

### **Drive Image 7 is here!**

*by Gene Barlow*

PowerQuest just announced Drive Image v7 and we are announcing our new "Backing Up your Hard Drive" training CD. Both of these new products can be ordered at our great user group discounts from our secure web order form at *www.ugr.com/order*. You will need to enter the special code (on our Members' Only web page) to get these special prices. You can order Drive Image v7 for only \$35 and our "Backing Up your Hard Drive" CD for just \$15.

A full description of the new release of Drive Image is at *www.ugr.com/ products.html.* This is one utility you should have and use on a regular basis.

### **UG Member Benefits**

- Product & "How To" demos
- Free raffles and magazines
- Help from other members
- Newsletter and web site
- Special offers & discounts
- Monthly meetings
- Affiliation with worldwide group

ìA user group membership is the best accessory you can buy for your computer," Ash Nallawalla, Melbourne PC Users' Group, said.

### **StuffIt 8.0**

Go to our Members' Only! page at *http://www.orcopug.org* for a special user group discount and password.

### **ìGo On Safariî and be a Tip of the Week winner**

*by Marsee Henon, OíReilly*

*ìI was recently trying to find the answer to a simple question about a*

*function within one of my design software packages. After a frustrating struggle with the "help" feature, I remembered that I had just signed up for Safari. I went online and within two minutes I had found my answer. I wish I had started there in the first place!" — Claudia Bousquet, Manager, Worcester Macromedia User Group*

Your group can also participate in this introductory program just for user group members. To "Go on Safari," any of your members who sign up for our Safari 14-day free trial at *http://www.oreilly.com/safari/ug* can send comments on their experiences, or tips and tricks for how they used Safari (it only needs to be two sentences long, but it may be longer) to safari\_talk@oreilly.com. Please include your UG name in the email.

Every week someone will be chosen from the tips or comments submitted to receive fun stuff from O'Reilly (T-shirts, book bags, or other surprises). If a member of your user group is selected, your group receives free gifts, too. Whatever the individual member receives, your UG will get one, too, to give away at your next meeting, or use however you see fit. Recipients—and their comments—will be announced in the User Group Newsletter.

For more information on Safari: *http://safari.oreilly.com/*

### **File protection vendor offers UG members discount**

#### *A.J. Mikko, Mikko Technology*

File Protector Special Edition v2.05b is a file and folder protection software which allows various protection options to files and folders. For example, File Protector can hide files and folders as if they did not exist. File Protector can also protect files and folders from unintentional deletion, from Internet hazards, or even from some virus attacks.

File Protector works on Windows 9x/Me/NT/2000/XP. Please visit *www. mikkotech.com/fp2000.html* for more information. The download location is *www.mikkotech.com/fp2000.zip* or *www.mikkotech.com/fp2000.exe.* The manual is at *www.mikkotech.com/fpman.zip*

PC World recognizes File Protector as one of the "Top 10 Security Utilities / Top 10 System Safeguardsî *http://www.cnn.com/2000/TECH/computing/05/22/ top.security.idg/*

**Weíre confident that this software will be useful for your members and we would like to take part in your user group by providing this software to your active members at 50% off our retail price.**

*(NOTE:* To benefit from this offer, members must purchase it at *shopthings.com/ vbasket.php3? product\_id=16040002 A special user group member ID number is also required. First, go to www.orcopug.org and click on the Members Only link to get the user group ID number before taking advantage of this exclusive offer.*  $-LG$ )

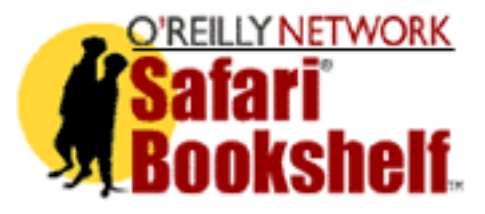

#### *Identity theft... (Continued from page 1)*

Theft Resource Center, victims of fraud can spend over 175 hours restoring their reputation  $-$  by notifying credit bureaus, canceling credit cards and negotiating with creditors. Is there a solution to prevent the password problem? A few years ago, Microsoft unveiled Passport, a security Internet service which allowed users to store their username and passwords on the Internet. But on September 2002 a Passport security flaw left 200 million consumer accounts vulnerable to hackers and thieves. So what can you do?

One answer to the problem is Enigma II, designed by Dr. Patin. Users only have to remember one master phrase, making them less vulnerable to human factors that can jeopardize security. And, Enigma II's user interface is designed for speed and simplicity. Buttons on the main window are self-explanatory and there are no intricate menus. See info at *http://www.jpcybertech.com/*

#### **Program notes needed**

Member (or rotating members) needed to take *brief notes* about programs presented at meetings. Requires a little writing ability. Include name of presenter, product, company represented, and high points. Email before monthly deadlines to *editor@orcopug.org.*

### **The Rules of Life in 2003**

1. Never give yourself a haircut after three margaritas.

2. You need only two tools. WD-40 and duct tape. If it doesn't move, and it should, use WD-40. If it moves, and shouldn't, use the tape.

3. When you make a mistake, make amends immediately. It's easier to eat crow while it's still warm.

# What's new...

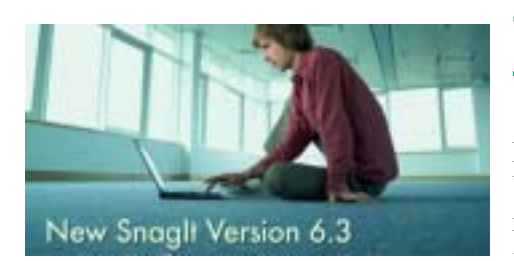

### **Get new features in SnagIt 6.3 release**

With SnagIt 6.3, you can capture, enhance and distribute like never before! Check out the newest capabilities to see why SnagIt leads the screen capture industry.

#### **\* Excel Add-In**

Place SnagIt in your Excel toolbar! No need to switch from window to window — just perform your SnagIt capturing needs from within Excel to get the convenience that SnagIt's addin provides.

#### **\* Edge Effects**

Add a stylish and distinctive look to your screenshots. Use a Drop Shadow, Torn Edge, Wave Edge or Faded Edge to make your captures look state-ofthe-art  $\sim$  only you will know how simple it was to create them.

#### **\* 16 New File Formats**

You now can choose to save and export your SnagIt screenshots in 23 different file formats! From the regular Windows Bitmap (BMP) to the more specialized Windows Icon (ICO), you're sure to find the file format you need.

The latest, the newest and the most advanced features! Download SnagIt 6.3 today (English Only): *http:// www.techsmith.com/download/ snagitdefault.asp*  $-LG$ 

Q. Why was there a bug in the computer?

A. It was looking for a byte to eat

Q. What is a computer virus?

A. A terminal illness

### **Two critical Microsoft Windows vulnerabilities found in July**

MS03-027 – Affects Windows NT, Windows 2000, Windows 2003 Server, and Windows XP. A worm using this vulnerability would find more than ten times as many potential victims as Code Red. If an efficient worm is launched, so many infected systems will be searching for victims that you will not be able to download the patches before being infected. *http://www.microsoft.com/technet/ security/bulletin/MS03-027.asp*

MS03-030 – Affects all Windows systems running DirectX. Any application that uses DirectX/DirectShow to process MIDI files may be affected by this vulnerability. Of particular concern, Internet Explorer (IE) uses the Windows Media Player ActiveX control and quartz.dll to handle MIDI files embedded in HTML documents. An attacker could therefore exploit this vulnerability by convincing a victim to view an HTML document, such as a web page or an HTML email message, that contains an embedded MIDI file.

\* Microsoft Security Bulletin MS03-030 - *http://microsoft.com/technet/security/ bulletin/MS03-030.asp*

\* Microsoft Knowledge Base article 819696 - *http://support.microsoft.com/ default.aspx?scid=kb;en-us;819696*

### **Beware! Worm masquerades as Microsoft patch**

A new e-mail worm is beginning to spread on the Internet and over the Kazaa peer-to-peer network TruSecure Corp, an antivirus company, announced. "Gruel" is a mass-mailing worm that masquerades as a Windows software patch from Microsoft Corp. and as a virus removal tool from Symantec Corp.

Gruel spreads by stealing e-mail addresses from an infected computer's Microsoft Outlook address book and mailing copies of itself to those addresses, but it also deletes files from machines it infects. It copies itself into various locations, including folders used by the Kazaa file-sharing network, enabling it to spread on that network as well

Home users without up-to-date antivirus software will likely bear the brunt of the new worm. It is expected that infections on unprotected home systems may bombard corporate mail gateways with infected messages.  $-LG$ 

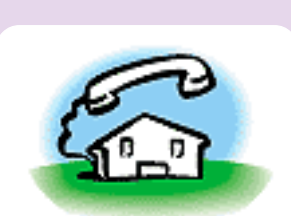

NATIONAL DO NOT CALL **REGISTRY** 

#### **Register your phone number to avoid telemarketers**

**You can put your phone number or phone numbers on the National Do Not Call Registry by going to** *http://www.donotcall.gov.* **After October 1, telemarketers will be fined for calling phone numbers that appear on the list. Also visit the** *www.donotcall.gov* **website to** file a complaint regarding telemarketers.  $-LG$ 

### Avoid getting hooked by a "phishing" scam

Internet scammers casting about for people's financial information have a new way to lure unsuspecting victims: They go "phishing."

Phishing, also called "carding," is a high-tech scam that uses spam to deceive consumers into disclosing their credit card numbers, bank account information, Social Security numbers, passwords, and other sensitive information.

According to the Federal Trade Commission (FTC), the emails pretend to be from businesses the potential victims deal with – for example, their Internet service provider (ISP), online payment service or bank. The fraudsters tell recipients that they need to "update" or "validate" their billing information to keep their accounts active, and direct them to a "look-alike" Web site of the legitimate business, further tricking consumers into thinking they are responding to a bona fide request. Unknowingly, consumers submit their financial information - not to the businesses — but the scammers, who use it to order

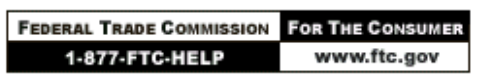

ods and services and obtain credit. **To avoid getting caught by one of these scams, the FTC, the nation's** 

#### **consumer protection agency, offers this guidance:**

· If you get an email that warns you, with little or no notice, that an account of yours will be shut down unless you reconfirm your billing information, do not reply or click on the link in the email. Instead, contact the company cited in the email using a telephone number or Web site address you know to be genuine.

Avoid emailing personal and financial information. Before submitting financial information through a Web site, look for the "lock" icon on the browser's status bar. It signals that your information is secure during transmission.

· Review credit card and bank account statements as soon as you receive them to determine whether there are any unauthorized charges. If your statement is late by more than a couple of days, call your credit card company or bank to confirm your billing address and account balances.

· Report suspicious activity to the FTC. Send the actual spam to *uce*@*ftc.gov*. If you believe you've been scammed, file your complaint at *www.ftc.gov,* and then visit the FTC's Identity Theft Web site (*www.ftc.gov*/ *idtheft*) to learn how to minimize your risk of damage from identity theft.

Visit www.ftc.gov/spam to learn other ways to avoid email scams and deal with deceptive spam. The Federal Trade Commission works for the consumer to prevent fraudulent, deceptive and unfair business practices in the marketplace and to provide information to help consumers spot, stop and avoid them. To file a complaint or to get free information on consumer issues, visit *www.ftc.gov* or call toll-free, 1-877-FTC-HELP (1-877-382-4357); TTY: 1-866-653-4261. The FTC enters Internet, telemarketing, identity theft and other fraud-related complaints into *Consumer Sentinel*, a secure, online database available to hundreds of civil and criminal law enforcement agencies in the U.S. and abroad.

(See: http://tinyurl.com/i8rv for a screen shot of an email example.  $-LG$ )

### **Make long URLs into tinyURLs**

Don't you hate it when you copy a URL (Internet address) from your Web browser and send it to someone, only to get an email back saying "I clicked" on that URL and it said the site wasn't there!" The problem isn't that the site is gone, the problem is that your email program broke up the URL so that it was split across lines. The broken URL didn't work for the person you sent the mail to and they complain to you! Those days are over if you use tinyURL. Just enter your long URL into the tinyURL box, and you'll get a URL that anyone can click on.

#### **Example**

**Turn this URL:** *http://urbanl egends.about.com/sitesearch.htm ?terms=l ost%20boy&SUName= urbanlegend s&TopNode=3042 &type=1*

**Into a tinyURL**  $\frac{d}{dt}$  *http*:// *tinyurl.com/i45f*

You can add a tinyURL button to your browser's toolbar so changing a long URL into a short URL becomes automatic!

It's cool and it's FREE. Check it out at: *http://tinyurl.com/*

> *Submitted by Ted Wirtz and Linda Gonse*

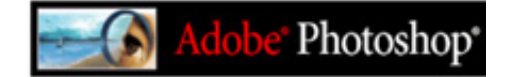

### **Free Photoshop 7 training**

TrainingTools.com has an excellent, and even better, free, tutorial on Photoshop 7. This online training even covers ImageReady. Go to *http://www. trainingtools.com.*

*Submitted by Mike Lyons*

#### **NEW!!!**

**Windows "how to" instructions** Get your personalized Yahoo! map **and driving directions to ORCOPUG meetings at** *www.orcopug.org!*

*http://tinyurl.com/i8ro*

### *Q & As wanted*

**Member who regularly attends meetings is needed to copy Random Access questions and answers for the newsletter. No writing experience necessary. Copy the Q&As as they are given at the beginning of the meetings, and email** *before* **monthly deadlines to** *editor@orcopug.org***.**

### **Tweak your fonts in Word**

If you need to fit text in a tight space, sometimes the 8-point font is too large to fit and the 7-point font is too small to read. What to do?

Did you know you can choose a font size that's halfway between 7point and 8-point?

Here's how: Select Font from the Format menu. Then, on the Font tab, type 7.5 in the Size box and click OK. This tip works with any size True Type font up to 250.5! And, it works in Excel, too.

### **Make menus show a complete list of items**

Out of the box, Office 2000 and Office XP display just the commands that you use most often on their "personalized" menus. But, if you want to see all of the commands instantly, like you could in Office 97, it is easy to turn back the clock to simpler times.

Click on the Tools menu. Click Customize, and then click the Options tab. Click to check the box next to "Always Show Full Menus."

#### **Find your computer's IP address**

Connect to the Internet. Go to Start and click on Run. Type in *winipcfg exe* to get your computer's IP address. The address is in four full or partial sets of numbers separated by periods, such as 255.255.255.255. You'll need them when you connect your system to other computers on the Internet and for some firewall programs when you setup a peer-topeer system.  $-LG$ 

### **Create a desktop reboot icon**

*by Ted Wirtz*

You can create a desktop icon in **Windows 98** to reboot your computer. You can activate it with a normal leftdouble-click instead of "Start," "Shutdown," "Restart."

 (There is a free utility available at *http://www.optimumx.com/download/* that can be downloaded for other Win OS versions, including Win98.)

Right-click on an empty area of your desktop, then left-click "New" and then "Shortcut". In the command line of the dialog box type ìC:\WINDOWS\RUNDLL32.EXE Shell32.dll, SHExitWindowsEx 2"

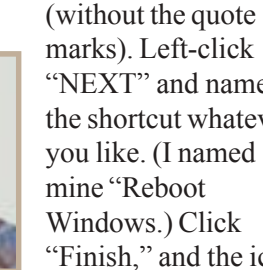

*Ted Wirtz*

"NEXT" and name the shortcut whatever you like. (I named "Finish," and the icon

will be on the desktop with a default icon.

If you want to assign a different icon, place the mouse arrow over the icon and right-click. Left-click "Properties." The dialog box will have a button for "Change Icon." Left-click the button and then type in  $C:\$ WINDOWS\SYSTEM\PIFMGR.DLL" (again without the quote marks).

Left-click the icon you want from the ones displayed, it will be highlighted, and then left-click "OK." (Other icons are also available in C:\WINDOWS\ Moricons.dll if you don't like any in the original group.)

Move the icon to your preferred position on the desktop. If you leftdouble-click the icon, your computer will restart itself.

FYI, "C:\WINDOWS\RUNDLL32 .EXE Shell32.dll,SHExitWindowsEx 1" (note the last character is "1", not "2" as in the command above) will cause a shutdown and power-off instead of a reboot, so if you prefer one over the other, here's your chance. Or

maybe you want both.

Please note that the shutdown and power off option will only power off **ATX motherboards**. Nearly all modern motherboards are this type. Otherwise you will get the "Safe to" power off<sup>"</sup> message when execution is complete.

### **Create web pages in Word**

#### *by Linda Gonse*

You can create web pages using Word. Start a new page by clicking on File and New. Then, select Web Page Templates and Web Page Wizard. Answer the questions in the Wizard's  $dialog$  boxes and  $\frac{m}{n}$  in less than one minute – you will have created a web page template! Just plug your text in the places where it is indicated. Or, you can convert an existing document to a web page. Go to File and Save As. Click the down arrow next to Document Type and select web page.

### **Quick shortcut to remove Word's formatting**

#### *by Linda Gonse*

How many times have you been frustrated by having to remove existing formatting in a Word document when you wanted to format it another way?

Just press the Control key and the "a" key at the same time to select everything in the document. Now press the Control key and the Spacebar at the same time to remove previous formatting. (Sorry. This trick does not change indents or line alignments.)

#### **Signs you're living in 2003**

• You check the ingredients on a can of chicken noodle soup to see if it contains Echinacea.

• You get an extra phone line so you can get phone calls.

*Submitted by Ted Wirtz*

**Orange County IBM PC Usersí Group** August 2003 9

a couple of issues ago I promised I would go over the programs I use on Hal, but I got sidetracked. I have spent most of my computer time reviewing (read: playing with) backup programs and disk imaging programs. I will go over them in terms of how they work on MY computer and how I liked them. This is not an unbiased review as I have very strict wants and some different hardware than many of you. know,

My first requirement is that the program works for me on HAL and gives a verifiable backup. It must work flawlessly every time. I cannot afford to have my backups flawed or failed to restore exactly as it was prior to the backup. Second is ease of use, preferably unattended. Third is speed, important but not too high on the list as I like to turn the program on and go to bed. The backup should be ready in the morning. Also wanted is a disaster recovery program which would restore from a cold boot to an empty hard drive.

Also they should work with my DVD plus writer, not all do, even though they say they do. As I mentioned last time, I do not want to back up to a removable hard drive or use tape backups. I want to have random access to the files, not sequential. So far no one program has met all the conditions I have set. Some did come close though. I immediately disregarded those programs that would not write or read form my DVD drive.

The ones I will review do not represent the entire field but only those that have a free "try before you buy" program and seemed the most viable. They will be covered in no particular order. I am not organized enough to list by preference.

Stomp (Veritas) Backup MYPC works well. It is fast and accurate, and will write to almost any device. There is a disaster recovery utility that worked well in Windows98, flawed in WindowsMe, and does not work, according to Stomp, "with the version of SP1 you are running".

NTI Backup Now 3 and Drive Backup 3 are two programs that work together. Backup Now is a somewhat slow backup with only one lever of compression. It will write to DVD Plus and Dash as well as to CDs. Drive Backup is a stand alone disk imaging program. It will write to HD, CD, and DVD. It is a little slow and has rather skimpy documentation. These programs work in windows and skip some files consistently, although they appear to be mainly log type files.

Avantrix Backup Plus will write a verified backup to all removable media . DVD and CD must be formatted for packet writing. No provision for disaster recovery other than reinstall Windows XP and Backup Plus and then restore. Slow running and has only a fixed compression.

PowerQuest Drive Image 7 has just been released in June. It will create image files for all drives including the boot drive while in Windows. It works fine to my HD, and will cold boot with the original CD from PowerQuest. It will not write to my CDs or DVD although others report it working fine. It requires packet writing ability from your drive but will format the disk as needed. I tried writing to a HD and then copying to a DVD, both through Nero and also InCD. DI 7 could not read the files.

PowerQuest Drive Image 6 (2002) reverts to Caldera DOS to create image files. It will write to CD but not DVD. You can write to a HD in 600meg blocks and then copy to DVD. Using the boot disks you make you can boot with Caldera DOS and then restore from DVD. The same files can be restored individually from the DVD using Image Explorer. Works.

Acronis True Image came highly recommended but did not produce consistent results for me. It would produce an Image file that could not always be restored. It has an explorer function that allows restoration of individual files. I did not work with this one much to try to find the dependability problem as the documentation was rather poor. The program runs entirely in Windows.

Terabyte Unlimited offers both Image for Windows and Image for DOS. I really only glanced at this as it looked rather complex to set up and there are so many other choices out there.

Which program will I settle on? I do not know. I am still checking out more programs and have not yet found one that meets all my requirements. At the present I have DVD backup sets from NTI Drive Backup (Image), NTI Backup now (file backup), Backup MyPC. Drive Image 6. Stay tuned for future developments.

**Siles Bazerman is ORCOPUG's APCUG Representative. Contact him at [siles.bazerman@gte.net.](mailto:siles.bazerman@gte.net)**

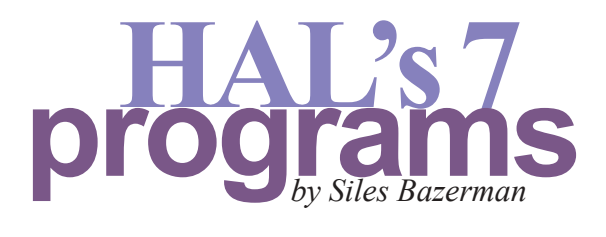

# Peripherals eripherals **NewsBites**

## **Internet Humor**

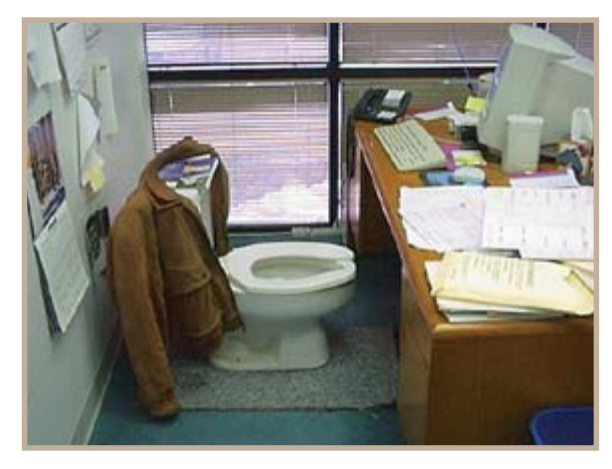

**No Breaks**

### **Find newsgroups en masse at Google**

*from Nibbles & Bytes newsletter, Thousand Oaks Personal Computer Club*

Newsgroups are alive and well and accessible at Google's online repository at *groups.google.com.*

The Web has no better, collection of facts, rumors, slander, information, misinformation, disinformation, opinions, tips, tricks, trivia, libel, gossip, spoilers, flame wars, and time wasting stuff than in newsgroups, and you can search years of archived messages here.

### **20GHz CPUs & 400GB hard drives predicted**

Intel has announced technology that shrinks transistor size and predicts 20GHz chips by 2007.

Technology IBM is now using improves data density on hard disks, perhaps by as much as a factor of five. Desktop drives of 400GB and even 6GB on a stick (micro drives) are expected.  $-LG$ 

### **Computer riddles**

• What is a computer's first sign of *old age?*

Loss of memory *ï What does a baby computer call his father?*

Data

*ï What is an astronautís favorite key on a computer keyboard?* The space bar *ï What happened when the computer fell on the floor?*

It slipped a disk

*Submitted by Ted Wirtz*

### **Spam opposition growing**

In the last six months  $\frac{1}{1}$  a time during which Congress has been proposing one anti-spam bill after another – the number of Americans who favor making mass spamming illegal has gone up five percentage points, from 74 percent in December, 2002, to 79 percent in May, 2003.

*Source: TechWeb News*

#### **Music industry gets okay to make ISPs put the finger on file sharing users**

July 18 – US courts are approving roughly 75 new subpoenas per day requested by the music industry to compel Internet service providers to provide the names and mailing addresses of users known by their nicknames. Some of the subpoenas were granted on claims that as few as five songs were being offered, indicating the industry is going after more than the most egregious pirates. Washtington Post article at: *http://tinyurl.com/ i627*

#### **Song swappers may be jailed**

July 17 — Michigan Rep. Conyers and California Rep. Berman introduced a bill in the US House of Representatives that would define the value of making copyrighted material available through a computer network at 10 times the retail value. In many cases, that would make the act a felony potentially punishable by jail time. CNN story at: *http:// tinyurl.com/i61r*

**Source: SANS NEWSBITES. For a free subscription, e-mail** *sans@sans.org* **with** *Subscribe NewsBites* **in the Subject line. Web:** *www.sans.org.*

#### Newsletter contributors

**A.J. Mikko, Carl Westberg, Charlie Moore, Donald Gonse, Ed Van Meter, Gene Barlow, Herb Goodman, Judy Taylour, Linda Gonse, Lothar Loehr, Marsee Henon, Mervin Frank,Mike Lyons, Paul Rosenthal, Paul Stephen, Siles Bazerman, Ted Wirtz, Terry Currier, Timothy Self, Tony Lake, TOPPC.**

#### Newsletter deadline August 16

### **Visitors are welcome! Meetings are FREE!**

<span id="page-11-0"></span>**The Orange County IBM PC Usersí Group regular meeting is scheduled for the second Tuesday of the month at 6:30 p.m. at the Sunny Hills Racquet Club, 1900 Camino Loma, Fullerton, (714) 992-1300.** For more information, call (714) 990-0580, or go to *[www.orcopug.org.](http://www.orcopug.org)*

*Directions:* From the 91 Freeway, exit at Euclid and go north. Go past Bastanchury and turn west (left) onto Rosecrans. Sunny Hills Racquet Club is located on the south (left) side of the street.

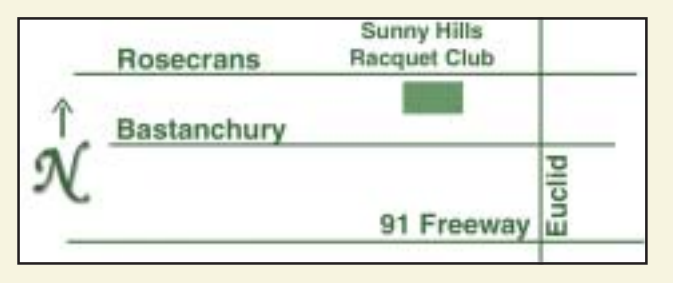

**Planning meetings** are held the third Thursday of every month at 7 p.m. at Downey Savings & Loan, one block east of Harbor at Bastanchury in Fullerton. **All members are invited to attend the planning meetings!** 

**Special offers for our user group members are on the Membersí Only web page at** *www.orcopug.org.* **(No access without member number.)** 

#### **Membersí Web Pages**

**Siles Bazerman-Personal Page** *<http://home1.gte.net/reso44a/index.htm>* **Jim Brubaker-Discount Real Estate Services for Home Buyers and Sellers** *[http://www.1homeseller.com](http://basicbytes.com)* **Linda Gonse-PC Instruction, Newsletter and Web Page Design** *<http://basicbytes.com>* **David Musser-Consultant** *<http://home.att.net/~musserandcompany>*

> Members, send your URL to editor@orcopug.org

#### **Check out our award-Check out our awardwinning web site!**

### *www.orcopug.org www.orcopug.org*

**Virus/Hoax Lookup! NOW PDF Searches! HAVE** | Personalized Map! **WE**

**Reprint Policy:** Permission is given to user groups to reprint unaltered, uncopyrighted material, with credit to the author and Nibbles & Bits.

**Passwords August 12 August 12 6:30 p.m.** *See meeting map*

*on back panel*

**Identity Theft and**

*Computer users helping computer users* **Orange County IBM PC Users**, Group **P.O. Box 716, Brea, CA 92822-0716**

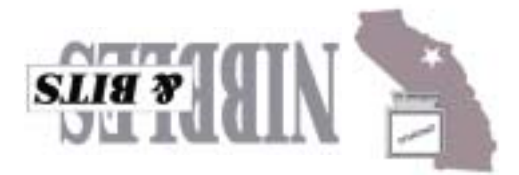